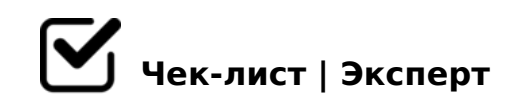

# **Использование телеграмма в сфере туризма**

Telegram-канал — аналог страницы в социальных сетях: на него подписываются, узнают новости, полезную информацию, оставляют комментарии, вступают в дискуссии. Канал на определенную тематику, которая тесно связана с вашей сферой деятельности, позволит охватить новых пользователей, показать свою экспертность и повысить доверие клиента. Благодаря продвинутой безопасности, развитой бот-инфраструктуре и другим возможностям, у Telegram большой потенциал для привлечения аудитории.

## **Создайте Telegram-канал**

- В левом верхнем углу нажимаем на иконку с тремя полосками, выбираем «Создать канал»
- Вводим название канала, описание и выбираем фото. Нажимаем «Создать»
- Выбираем тип канала: публичный или частный. Если выбрали публичный, то вводим ссылку, по которой можно будет попасть в ваш канал. Нажимаем «Сохранить».
- Откроется окно с вашими контактам. Тут вы можете выбрать пользователей, которые сразу станут вашими подписчиками *Если пока не уверены – можете пропустить. Нажимаем «Пропустить».*
- Всё. Канал создан. Вы можете его отредактировать *Отредактировать можно нажав по его названию*

## Как подготовить Телеграм-канал к продвижению

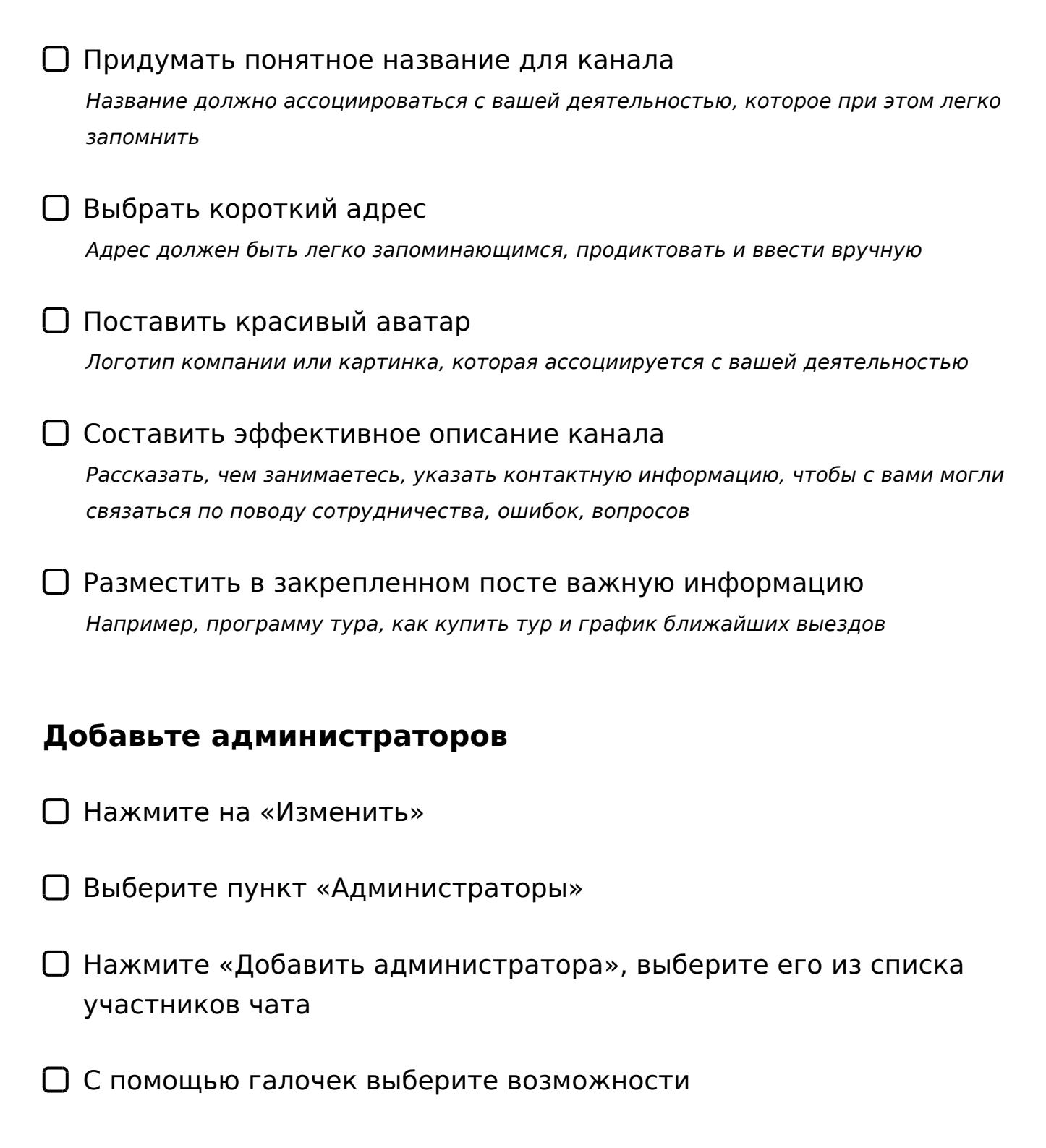

## Включите комментарии (Android)

□ Откройте канал, перейдите в раздел с информацией о площадке — для

этого нажмите на аватарку.

- Нажмите на иконку карандаша в правом верхнем углу вы попадете в раздел редактирования.
- Зайдите в раздел «Обсуждение»
- Чтобы добавить комментарии к постам, нужно подключить группу (чат) к каналу. Если у вас есть группа, то выберите ее из списка. Если нет, то нажмите кнопку «Создать группу».
- После того как вы привяжете группу к каналу, под постами появится возможность комментирования.

### **Включите комментарии (iOS)**

- Откройте канал и перейдите в раздел с информацией *Нажмите на аватарку в правом верхнем углу*
- В открывшемся окне нажмите «Изменить»
- Перейдите в раздел «Обсуждение»
- Выберите группу, где будут появляться комментарии к публикациям канала, или нажмите «Создать группу»

#### **Включите реакции**

Открыть канал. Чтобы включить лайки и другие символы, нужно быть владельцем или администратором.

Нажать на три вертикальных точки — вызвать меню.

Выбрать «Управление каналом».

Откроется раздел с настройками — нужно найти ниже пункт «Реакции».

Можно включить все возможные реакции или отключить отдельные смайлики.

Нажать «Сохранить».

### **Что и как часто публиковать в Телеграм-канале**

Публиковать лучше минимум 3–4 поста в неделю

Особое внимание стоит уделять и качеству контента *В последнее время информации стало слишком много, стандартным рерайтом «как у всех» уже сложно кого-то заинтересовать.*

С помощью публикаций нужно пробовать сделать так, чтобы человек вовлекался в саму идею вашего тура

*Для этого можно рассказывать о стране, в которую организовывается тур, показывать основные достопримечательности, делиться советами как сэкономить на чем-то, где пообедать.*

Можно рассказывать о проблемах вашего клиента и их решении *Почему стоит работать с вами, рассказать о внутренней кухне, куда вы уже съездили, выложить фотографии и отзывы.*

### **Как продвигать Телеграм-канал**

Самый быстрый и эффективный способ раскрутить Телеграм-канал закупка рекламных постов в других каналах. Лучше всего закупать рекламу в крупных каналах со схожей тематикой.

09B8 : 0 = 0; K 4; O 70: C ?: 8 @ 5:; 0 < K < > 6 = > G 5 @ 57 tgstat.ru 8; 8 telemetr.

 $\Box$  @8 ?>41>@5 @5:;0<=KE ?;>104>: >1@0109B5 2=8<0=85 :>;8G5AB2> ?>4?8AG8:>2 2 :0=0;5, => 8 =0 ?@8@>AB 0 AC<<0@=K9 >E20B, >E20B ?>AB0.

C4LB5 2=8<0B5;L=K, =5:>B>@K5 =54>1@>A>25AB=K5 2;045;LFK :0=0;> ?>;L7CNBAO =0:@CB:0<8 ?>4?8AG8:>2 :0=0;0 8 4065 >E20B>2. @>25@ =0:@CB:8 <>6=> A ?><>ILN Crosser bot.

;03>40@O 40==><C '5:-;8ABC 2K C7=0;8 ?@>F5AA A>740=8O A>1AB2 =5>1E>48<K5 ?C=:BK ?@8 ?>43>B>2:5 : ?>AB8=3C.

!>740=> A ?><>ILN >=;09= A5@28A0 '5:-;8<u>AtBp|s://Ach&@Melists</u>.expert

[:0: MB> C1@](https://checklists.expert/page/help#white-label)0BL?